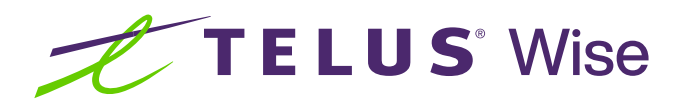

# Assistive technology for hearing impairments (Android)

Assistive technology enhances productivity and convenience by making daily tasks easier and more efficient. This tip sheet highlights some of the common built-in accessibility features on Android devices that may be useful for individuals with a hearing impairment.

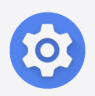

Tip: Before you get started, familiarize yourself with how to locate and open the Settings app on your device. It's a pre-installed app and typically has a gear icon.

## Using captions

Captions provide a visual representation of the spoken words, allowing individuals with hearing impairments to read and understand the conversation in real time. Captions also help to overcome challenges such as background noise or poor audio quality, ensuring that important information is not missed.

## How to use captions

- Open the Settings app
- Tap on Accessibility
- Tap on Hearing enhancements
- Tap on Live Transcribe
- **Tap Open Live Transcribe**
- To accept the permissions, tap OK
- Toggle the switch next to Live Transcribe shortcut to enable the shortcut on main menu screen
- $\bullet$  To use Live Transcribe, tap the **Accessibility** button

Note: If you're using an older Android device you may need to download Live Transcribe from the Google Play Store.

Did you know? When using the toggle switch, you can quickly tell if the feature is enabled. The circle to the left  $\left( \bullet \right)$  means it's off, whereas the circle to the right  $\bigcap$  means it's on.

## Using mono audio

Using mono audio instead of stereo audio on smartphones can provide significant benefits for those who are hearing impaired. Mono audio combines the left and right audio channels into a single channel, ensuring that all audio content is played through both speakers or headphones. This provides a more balanced and consistent audio experience, ensuring that users can hear all the important elements of a conversation or media content.

#### How to use mono audio

- Open the Settings app
- Tap on Accessibility
- Tap on Hearing enhancements
- Toggle the switch next to Mono Audio to enable it

TELUS Wise tip: Download the Accessibility Suite from the Play Store app. The Accessibility Suite is a collection of accessibility apps that help you use your device eyes-free or with a switch device.

Adjusting device settings and enabling accessibility features can assist with capturing important elements of conversations and media content for individuals with hearing impairments. Experiment with different settings to find what works best for you.

## Are you looking for additional support?

If you're a person with a disability, check out telus.com/[TechForGood](http://telus.com/TechForGood). Available nationwide, Tech for Good<sup>™</sup> helps improve quality of life, independence and personal empowerment of people with disabilities by offering customized recommendations and training on assistive technology for mobile devices, computers and laptops.

Disclaimer: Please note that the instructions provided in this tip sheet may vary depending on your device model. It's recommended to refer to the user manual or contact the manufacturer for specific instructions related to your device.

©TELUS 2024 24-0421-04

[telus.com/](http://telus.com/wise)Wise telus.com/[TechForGood](http://telus.com/TechForGood)